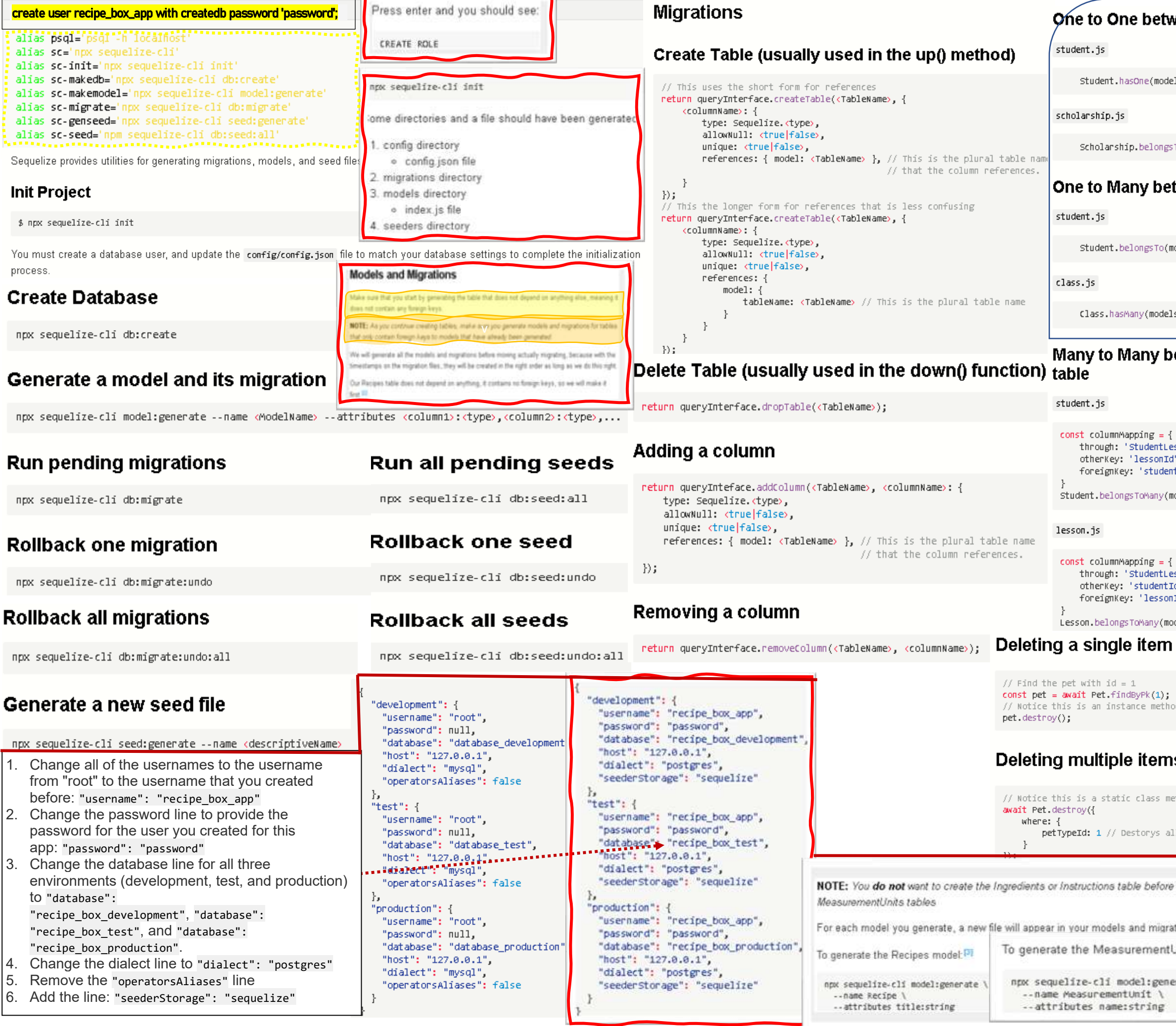

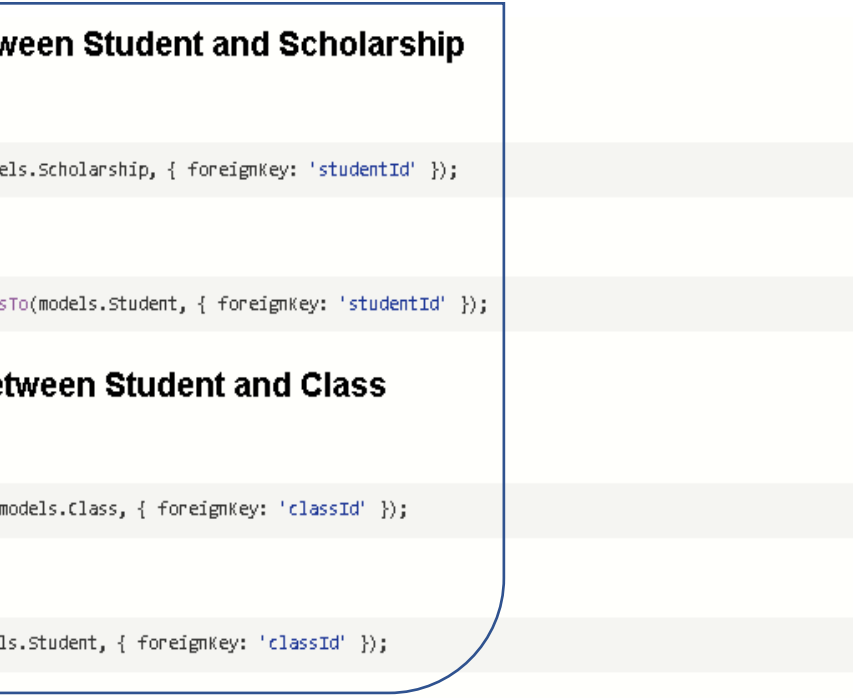

### etween Student and Lesson through StudentLessons

```
sson', // This is the model name referencing the join table.
\overline{\mathsf{td}'}odels.Lesson, columnMapping);
sson', // This is the model name referencing the join table.
id" ,<br>Iid"
dels.Student, columnMapping);
                                      Updating an item
                                         // Find the pet with id = 1const pet = \text{await Pet.findByPk}(1);// Way 1
IS.
                                         pet.name = "Fido, Sr."
                                         await pet.save;
                                         11 Way 2
thod
                                         await pet.update{{
                                               name: "Fido, Sr."
11 the pets where the petType is 1
                                          E:After creating the tables with no dependencies, we can create the tables that depend on them
the Recipes and
                     To generate the Instructions model <sup>[5]</sup>
                      npx sequelire-cli model:generate \
tions folders.
                        --name Instruction \<br>--attributes specification:text,listOrder:integer,recipeId:integer
Jnits model:<sup>[4]</sup>
                     To generate the Ingredients model:
arate \
                      mpx sequelire cli model:generate \
                        --name Ingredients \
                        --attributes amountnumeric,measurementumitId:integer,foodStuff:string,recipeId:integer
```
## findAll

```
await <model> findAll({
    where: \{<column>: {
             [Op. < operator>]: <value>
    卜.
    include: <include_specifier>,
    offset: 10,
   limit: 2
\mathcal{E}
```
## findByPk

```
await <model> findByPk(<primary_key>, {
   include: <include_specifier>
\mathcal{D};
```
## Eager loading associations with include

Simple include of one related model.

```
await Pet findByPk(1, {
   include: PetType
\}
```
Include can take an array of models if you need to include more than one.

```
await Pet findByPk(1, {
   include: [Pet, Owner]
\}
```
Include can also take an object with keys model and include.

This is in case you have nested associations.

In this case Owner doesn't have an association with PetType, but Pet does, so we want to include PetType onto the Pet Model.

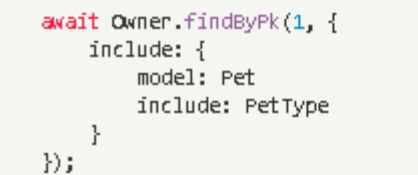

### toJSON method

The confusingly named toJSON() method does not return a JSON string but instead returns a POJO for the instance.

// pet is an instance of the Pet class const pet = await Pet.findByPk(1); console.log(pet) // prints a giant object with  $\frac{1}{2}$  tons of properties and methods // petPOJO is now just a plain old Javascript Object  $const$  petPOJO =  $pet.t0JSON()$ ; console.log(petPOJO); // { name: "Fido", petTypeId: 1 }

### **Common Where Operators**

 $const$  Op = Sequelize.Op [Op.and]:  $[\{a: 5\}, \{b: 6\}]$  //  $(a = 5)$  AND  $(b = 6)$ [Op.or]: [{a: 5}, {a: 6}] // (a = 5 OR a = 6)  $1/$  > 6  $[Op.gt]: 6$ ,  $[Op.get]: 6,$  $// > = 6$  $[Op.1t]: 10,$  $// < 10$ [Op.1te]: 10,  $// \leq 10$  $// != 20$  $[Op.ne]: 20,$  $[Op_eq]: 3,$  $1/2 = 3$  $[Op.is]: null$  $//$  IS NULL [Op.not]: true, // IS NOT TRUE [Op.between]: [6, 10], // BETWEEN 6 AND 10 [Op.notBetween]: [11, 15], // NOT BETWEEN 11 AND 15  $[Op.in]: [1, 2],$  $// IN [1, 2]$  $[Op.notIn]: [1, 2],$  $// NOT IN [1, 2]$  $[Op.1ike]: 'Xhat',$ // LIKE '%hat' [Op.notLike]: '%hat' // NOT LIKE '%hat' [Op.iLike]: '%hat' // ILIKE '%hat' (case insensitive) (PG only) [Op.notILike]: '%hat' // NOT ILIKE '%hat' (PG only) [Op.startsWith]: 'hat' // LIKE 'hat%' [Op.endsWith]: 'hat' // LIKE '%hat' [Op.substring]: 'hat' // LIKE '%hat%'  $[Op.regexp]:$  '" $[h|a|t]'$ // REGEXP/~ '^[h|a|t]' (MySQL/PG only) [Op.notRegexp]: '"[h|a|t]' // NOT REGEXP/!~ '"[h|a|t]' (MySQL/PG only) [Op.iRegexp]: '"[h|a|t]' //  $\sim$ " '"[h|a|t]' (PG only) [Op.notIRegexp]: '"[h|a|t]' // !~\* '"[h|a|t]' (PG only) [Op.like]: { [Op.any]: ['cat', 'hat']}

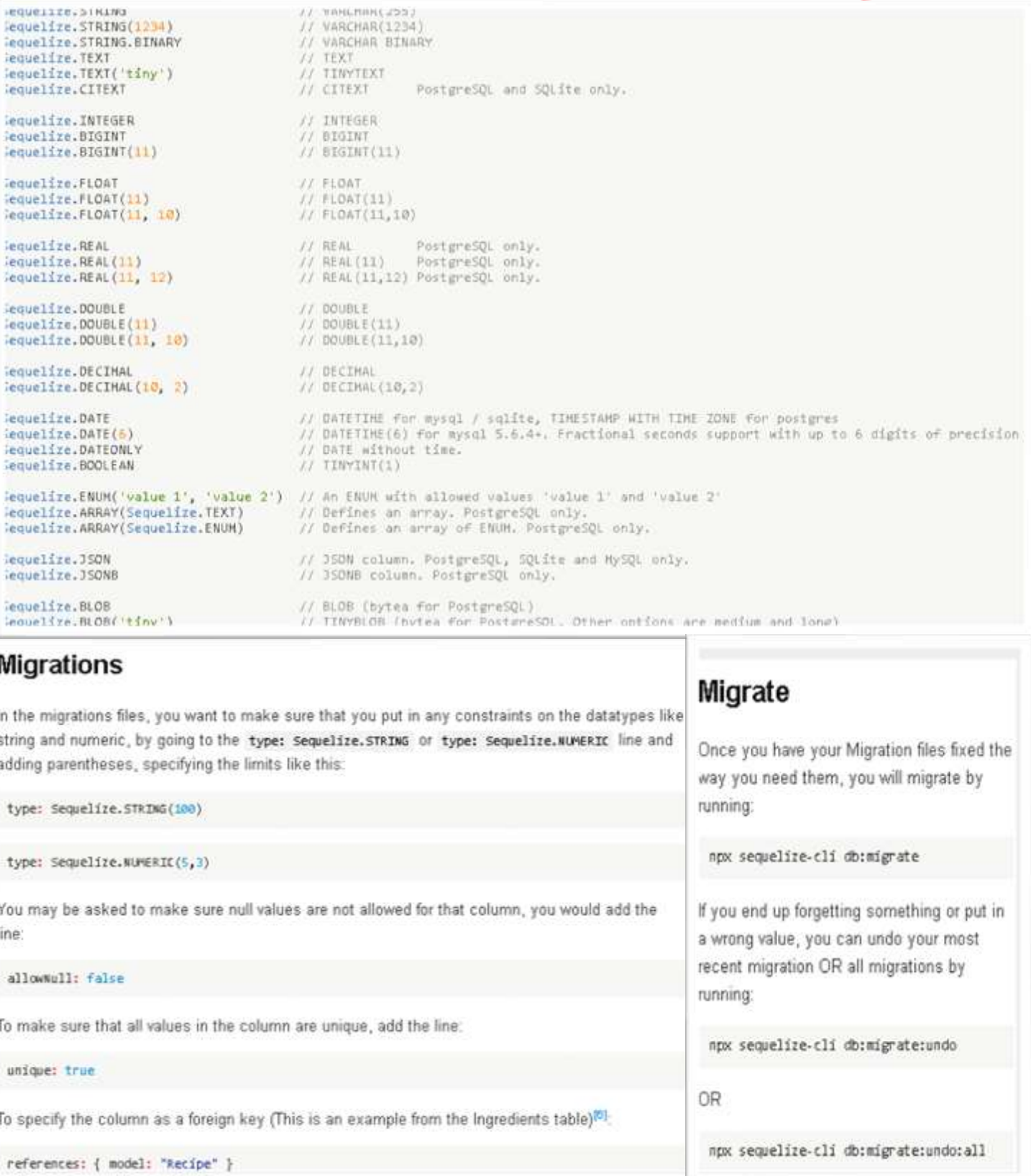

### **Migra**

Sequeli lequeli lequel1

Sequeli lequeli

Sequeli

iequeli

lequeli

Tequeli

Sequeli

Sequeli

Tequeli

lequeli Sequeli

Sequeli

Sequeli

Tequeli

lequeli

lequeli

Fequeli sequeli

lequeli

Fequeli

requeli

Frought

In the mi string an adding p

type: s

type: S

You may line:

allowNu

To make

unique:

To specif

referen

# **Seeding Tables**

Now we need to seed the tables, so we will go back to the terminal and generate the seed files. You will run:

npx sequelize-cli seed:generate --name recipe-seeder

You can name the seeder file anything you would like. The file with the name you gave it will appear in your seeders/ folder. We need to open it up and put in information for each item that we want to seed into the table. **NOTE:** *Make sure you provide the createdAt and updatedAt values, otherwise they will be considered null, which is not allowed.*

## **Models and Associations**

**In your model's files, you will specify the associations. You can have one-to-one, one-to-many, or many-to-many.**

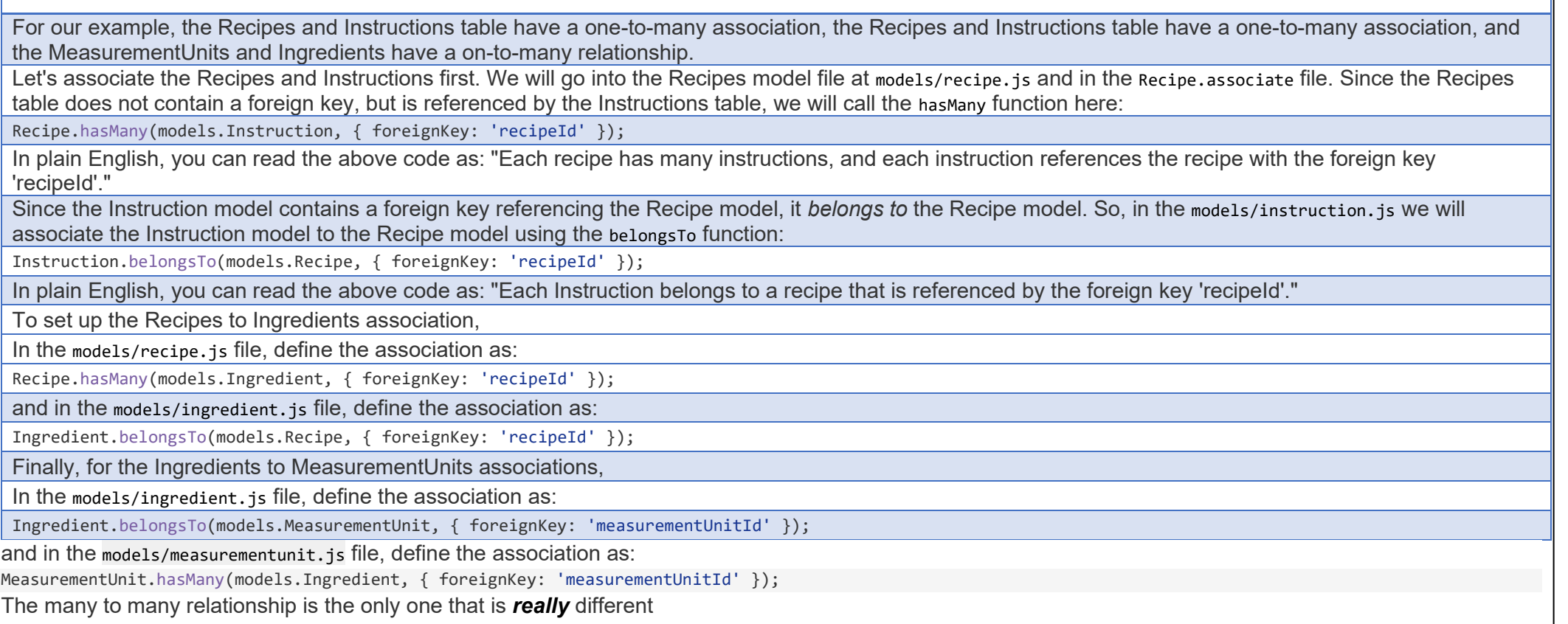

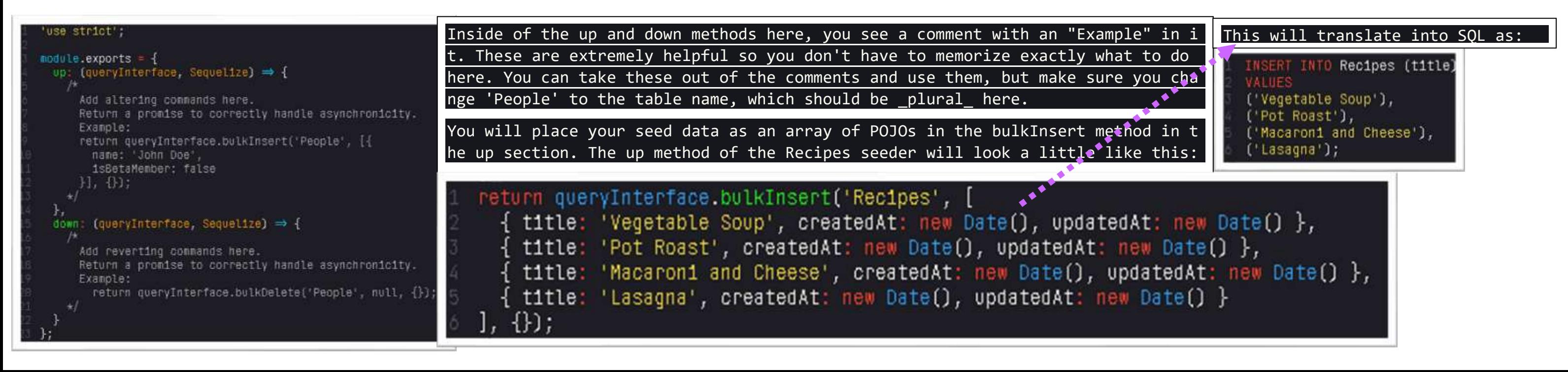

## **Accessing the Data**

You can access and query the data using the findByPk, findOne, and findA11 methods. First, make sure you import the models in your JavaScript file. In this case, we are assuming your JavaScript file is in the root of your and so is the models folder.

const { Recipe, Ingredient, Instruction, MeasurementUnit } = require('./models');

The models folder exports each of the models that you have created. We have these four in our data model, so we will destructure the models to access each table individually. The associations that you have defined in each of your models will allow you to access data of related tables when you query your database using the include option.

If you want to find all recipes, for the recipe list, you would use the findAll method. You need to await this, so make sure your function is async.

```
async function findAllRecipes() {
  return await Recipe.findAll();
}
```
If you would like to include all the ingredients so you can create a shopping list for all the recipes, you would use include. This is possible because of the association you have defined in your Recipe and Ingredient mode

You have two options when you want to create a row in a table (where you are saving one record into the table). You can either build the row and then save it, or you can . create it. Either way it does the same thing. Here some examples:

```
async function getShoppingList() {
```

```
 return await Recipe.findAll({ include: [ Ingredient ] });
```

```
}
```
If you only want to find one where there is chicken in the ingredients list, you would use findOne and findByPk.

```
async function findAChickenRecipe() {
  const chickenRecipe = await Ingredient.findOne({
    where: {
      foodStuff: 'chicken'
    }
  });
  return await Recipe.findByPk(chickenRecipe.recipeId);
```
### }

# **Data Access to Create/Update/Delete Rows**

Let's say we have a form that accepts the name of the recipe (for simplicity). When we get the results of the form, we can:

```
const newRecipe = await Recipe.build({ title: 'Chicken Noodle Soup' });
```

```
await newRecipe.save();
```
This just created our new recipe and added it to our Recipes table. You can do the same thing like this:

```
await Recipe.create({ title: 'Chicken Noodle Soup' });
```
If you want to modify an item in your table, you can use update. Let's say we want to change the chicken noodle soup to chicken noodle soup with extra veggies, first we need to get the recipe, then we can update it.

const modRecipe = await Recipe.findOne({ where: { title: 'Chicken Noodle Soup' } });

await modRecipe.update({ title: 'Chicken Noodle Soup with Extra Veggies' });

To delete an item from your table, you will do the same kind of process. Find the recipe you want to delete and destroy it, like this:

const deleteThis = await Recipe.findOne({ where: { title: 'Chicken Noodle Soup with Extra Veggies' } });

```
await deleteThis.destroy();
```
For the data types and validations in your models, here are the official docs. The sequelize docs are hard to look at, so these are the specific sections with just the lists: **Sequelize Data Types:** *<https://sequelize.org/v5/manual/data-types.html>*

**NOTE:** If you do not await these, you will receive a promise, so you will need to use .then and .catch to do more with the items you are accessing and modifying.

When you access the data in your queries, here are the operators available, again because the docs are hard to navigate, this is the specific section with the list of operators. **Operators:** *<https://sequelize.org/v5/manual/querying.html#operators>*

## **Documentation**

The documentation for building, saving, creating, updating and destroying is linked here, it does a pretty good job of explaining in my opinion, it just has a title that we have not been using in this course. When they tal instance, they mean an item stored in your table.

**Validations:** *<https://sequelize.org/v5/manual/models-definition.html#validations>*

**Create/Update/Destroy:** *<https://sequelize.org/v5/manual/instances.html>*